## **BRILLO PANTALLA**

Ajusta el brillo del monitor LCD.

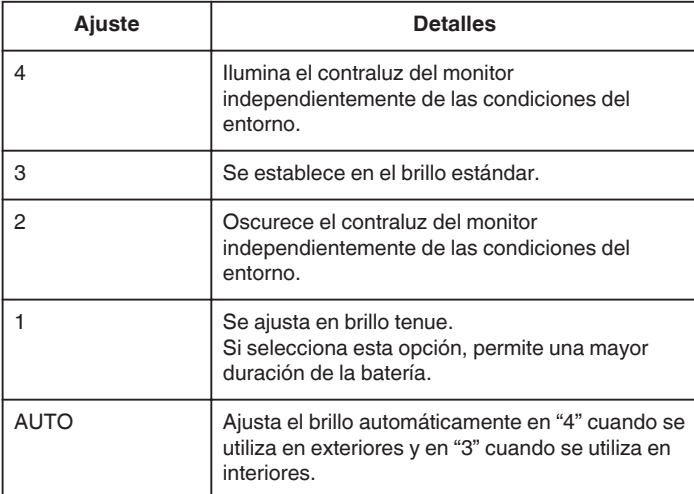

## **Visualización de la opción**

## **Nota :**

Para seleccionar/mover el cursor hacia arriba/izquierda o hacia abajo/ derecha, presione el botón UP/< o DOWN/>.

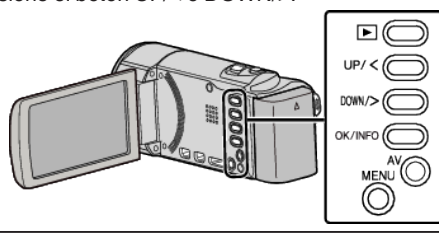

*1* Presione MENU.

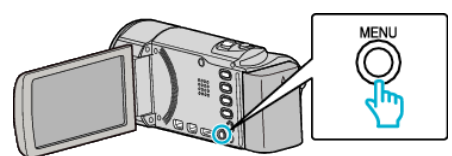

*2* Seleccione "CONFIG. PANTALLA" y presione OK.

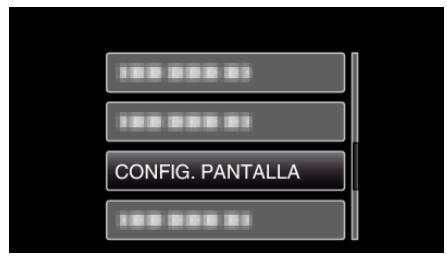

*3* Seleccione "BRILLO PANTALLA" y presione OK.

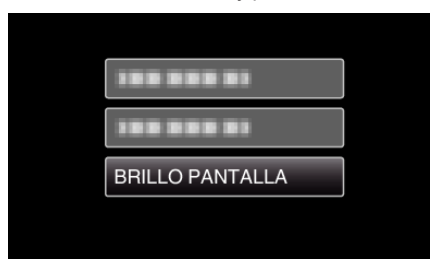